# **PRIM**

## **Light & Advanced**

## **Manuel d'utilisation**

**Ref. 0NCIFU** 

**Version : 10.1** 

 $\epsilon$ 

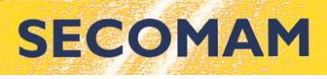

91, Avenue des Pins d'Alep 30319 ALES FRANCE Tel: +33 4 66 54 35 60 Fax: +33 4 66 54 35 69 E-mail: info@secomam.fr URL: www.secomam.fr

SYSTEME QUALITE CERTIFIE

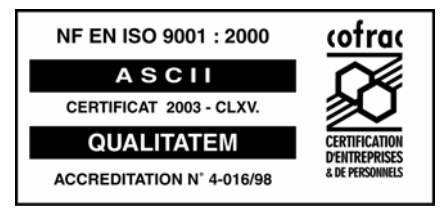

## **SOMMAIRE**

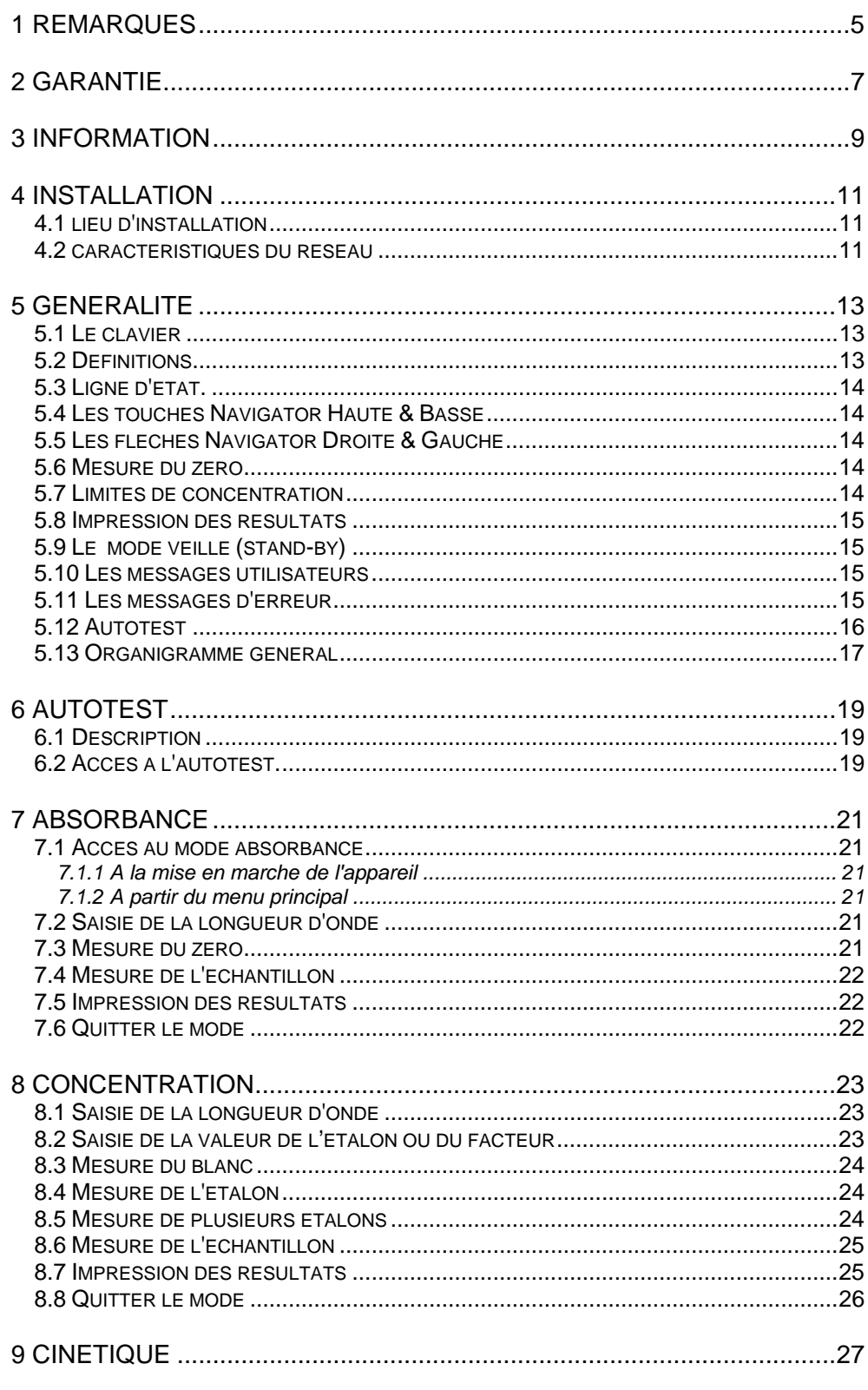

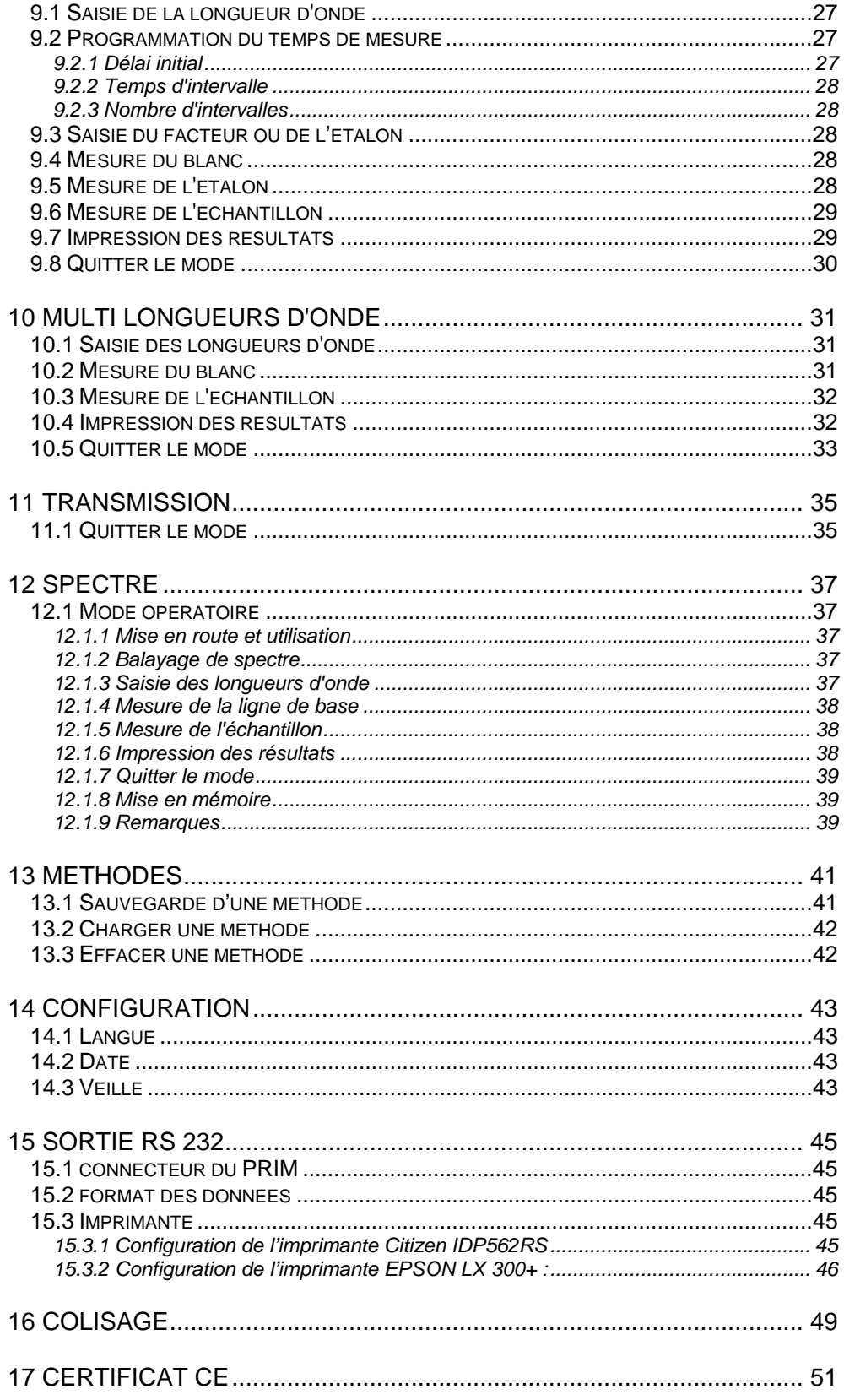

## **1 REMARQUES**

Les informations contenues dans ce document peuvent faire l'objet de brevets ou de demandes de brevets de la part de SECOMAM. La possession de ce document en vigueur ne confère aucun droit de licence sur ces brevets.

Les appellations suivantes sont des marques de SECOMAM au niveau mondial :

**SECOMAM PRIM Light PRIM Advanced** 

Ce manuel est mis à jour périodiquement. Les mises à jour sont incluses dans les nouvelles éditions.

Les informations fournies dans cette édition sont susceptibles de modifications avant que les produits décrits ne deviennent disponibles.

Tous droits de reproduction réservés.

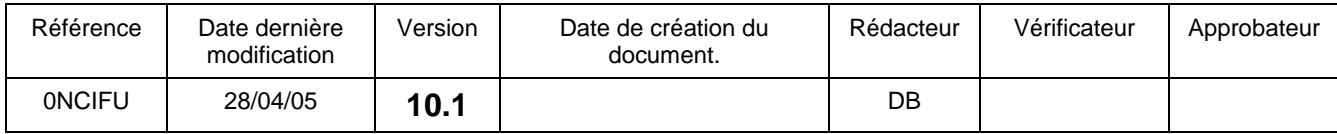

## **2 GARANTIE**

Les matériels et équipements neufs vendus par la Société SECOMAM sont garantis contre tous vices de fabrication pendant une durée d'un an (sauf stipulation express de la part de SECOMAM) à compter :

- de la réception technique du matériel en usine par l'acheteur ou mandaté,
- ou à défaut.
	- pour la France métropolitaine : de la date du bordereau de livraison,
	- pour les autres destinations : de la date d'expédition attestée par LTA, lettre de voiture, connaissement.

La garantie de la Société SECOMAM s'applique exclusivement en cas de défectuosité provenant d'un vice de conception ou d'un vice caché. Elle est strictement limitée à l'envoi gratuit de pièces de remplacement (exceptés les consommables) ou à la réparation de l'appareil en nos ateliers dans un délai de 10 jours ouvrables, transport non compris.

Sont, de convention express, formellement exclus de notre garantie :

- Tous dommages intérêts, notamment pour frais de personnel, manque à gagner, trouble commercial, etc.
- Toute panne due à une mauvaise utilisation de l'appareil (secteur non adapté, chute, tentative de transformation, etc.), à un manque d'entretien de la part de l'utilisateur ou à de mauvaises conditions de stockage.
- Toute panne due à l'utilisation, sur du matériel SECOMAM, de pièces non fournies par SECOMAM.
- Toute panne due au transport du matériel dans un emballage qui ne serait pas celui d'origine.
- Les lampes, les cuves, les batteries d'accumulateurs et en général tout article figurant au tarif sous la rubrique « accessoires ».

Nos clients sont priés de toujours nous demander notre accord avant de nous réexpédier un appareil à réparer. Aucun retour ne sera accepté sans accord écrit préalable de notre service commercial qui précisera les modalités de retour. Dans ce cas, les articles seront retournés dans leur emballage d'origine en port payé à l'adresse suivante :

#### **SECOMAM**

Service après vente 91 avenue des Pins d'Alep 30319 ALES Cedex France Tél. : (33) 04 66 54 35 63 Fax. : (33) 04 66 54 35 69 E-mail : service@secomam.fr

Nous nous réservons le droit de réexpédier en port dû tout appareil reçu sans cet accord. Quels que soient le mode et les conditions de transport retenus pour l'expédition du matériel à réparer sous garantie, et ceci dans l'emballage d'origine, les frais correspondants ainsi que les frais d'assurance seront à la charge du client.

Toute avarie liée au transport de retour du matériel entre dans le cadre de la garantie à la condition expresse que le client ait adressé ses réclamations, sous quarante-huit heures, par lettre recommandée avec accusé de réception, au transporteur, un double de la lettre étant envoyé à SECOMAM.

Pour les appareils comportant une carte de garantie, elle ne s'applique que si la carte livrée avec l'appareil est retournée à SECOMAM dûment complétée.

#### **GARANTIE DES LOGICIELS**

Les logiciels sont garantis par l'auteur ou le distributeur des logiciels dans les conditions spécifiées dans la documentation associée aux dits progiciels.

En aucun cas SECOMAM ne fournit une garantie quelconque en ce qui concerne les progiciels.

Sont, de convention expresse, formellement exclus de notre garantie, tous dommages intérêts, notamment pour frais de personnel, manque à gagner, trouble commercial, etc.

Le client est informé que la responsabilité de SECOMAM ne peut en aucun cas être engagée sur la présence de défauts ou de "bugs" dont les logiciels ne peuvent être exempts.

#### **DROITS DE PROPRIETE ET SECRET DE FABRICATION**

Ce document est protégé par un copyright (c) 1993 de SECOMAM et tous les droits de copies sont explicitement réservés. Le logiciel fourni avec l'appareil ou référencé contient des secrets commerciaux et des informations confidentielles, propriétés de SECOMAM. Il est protégé juridiquement par la loi internationale du copyright (c).

SECOMAM cède à l'utilisateur une licence d'utilisation de ses logiciels. Ils ne pourront être divulgués, utilisés ou dupliqués dans un but de sauvegarde, sans l'autorisation écrite de SECOMAM. Le bénéficiaire devra joindre une copie de ce document à toute reproduction autorisée partielle ou non.

## **3 INFORMATION**

Le matériel SECOMAM a été conçu, fabriqué, testé et inspecté en respectant les procédures liées à la norme ISO 9001.**{**XE "Reception"**}**

Le matériel SECOMAM est soigneusement inspecté avant son conditionnement. Dès réception de votre appareil, contrôlez l'état de l'emballage et si vous constatez une anomalie, faites **dans les 48 heures** les réserves d'usage auprès du transporteur. Consultez ensuite, la liste de colisage et vérifiez que tout est en ordre. Enfin, si vous constatez qu'il vous manque quelque chose ou si le matériel est endommagé **:** 

#### **N'ATTENDEZ PAS, APPELEZ SECOMAM**

Pour bénéficier des services SECOMAM (fiches d'applications, informations SECOMAM, conseils techniques...), renvoyez-nous dès maintenant le questionnaire de garantie joint dûment complété à l'adresse suivante :

## **SECOMAM**

Service PRODUIT 91 Avenue des Pins d'Alep 30319 ALES Cedex FRANCE

Tél. : +33 4 66 54 35 60 Fax : +33 4 66 54 35 69 E-mail : info@secomam.com Service Dept : +33 4 66 54 35 63 Technical support : +33 1 39 35 42 12

**Si le matériel n'est pas utilisé immédiatement, il convient qu'il soit entreposé dans un endroit propre et sec. Respecter les températures de stockage (10 - 35°C)**.

## **4 INSTALLATION**

#### **4.1 LIEU D'INSTALLATION**

Toutes les précautions de rigidité et planéité du support de l'instrument doivent être prises afin que le banc optique ne subisse aucune déformation. **{**XE "Installation (lieu)"**}**

#### **4.2 CARACTERISTIQUES DU RESEAU**

Le PRIM est fourni avec une alimentation 110/240V / 12V AC, 25W 50-60 Hz (conformément à la Norme Internationale IEC-38 de 1983). La prise devra obligatoirement être conforme aux normes existantes.

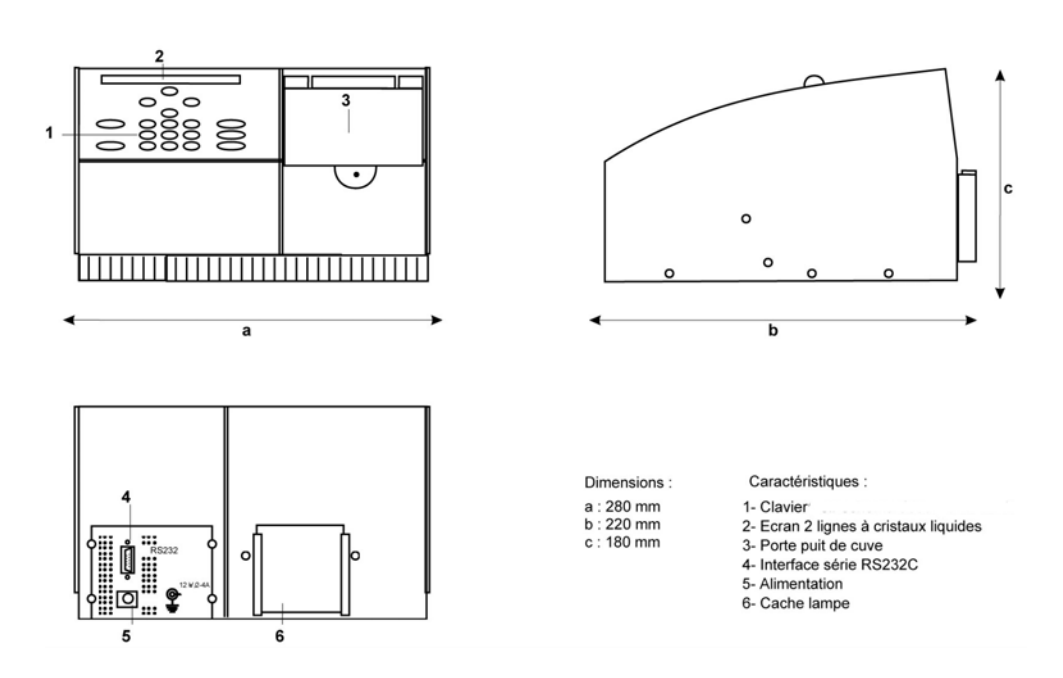

# **5 GENERALITE**

**Le document complet donne les spécifications du PRIM LIGHT et du PRIM Advanced. Les parties ne concernant que le PRIM ADVANCED SONT SIGNALEES PAR** *« VERSION PRIM ADVANCED UNIQUEMENT ! ».*

### **5.1 LE CLAVIER**

Le clavier sera composé des touches suivantes :

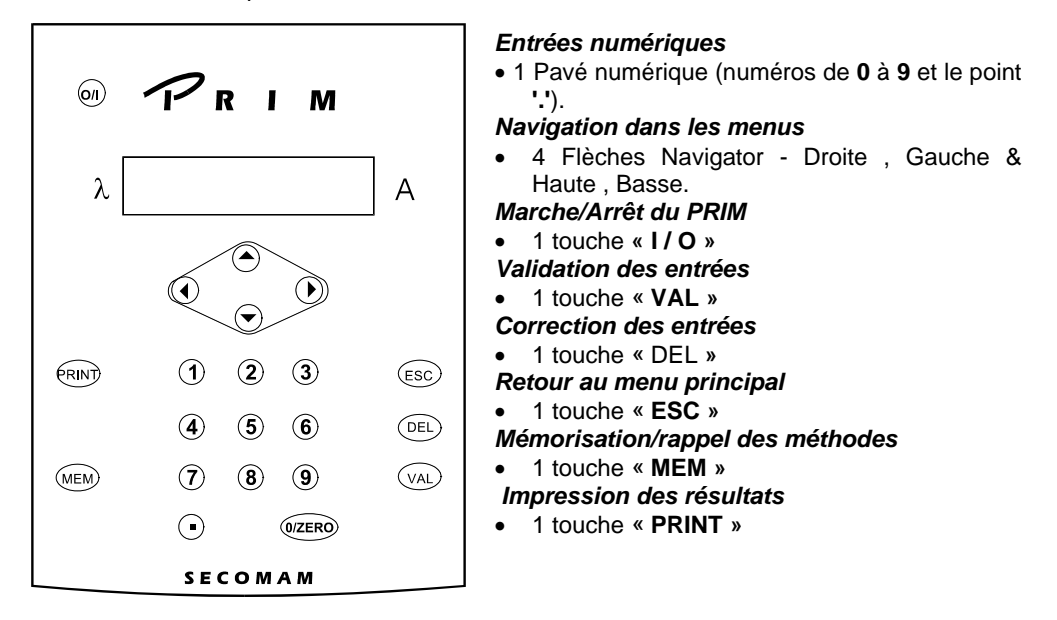

#### **5.2 DEFINITIONS**

Les remarques sont situées dans la marge et encadrées de la façon suivante :

Les astuces sont situées dans la marge et précédées de l'icône :  $\bigcirc$ 

#### **5.3 LIGNE D'ETAT.**

La deuxième ligne de l'afficheur indique en permanence la longueur d'onde et l'aborbance en temps réel (ligne d'état) :

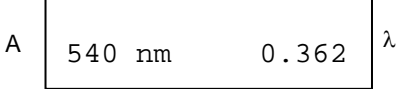

### **5.4 LES TOUCHES NAVIGATOR HAUTE & BASSE**

Les flèches Haute et Basse permettent d'afficher différentes informations en fonction du menu dans lequel on se trouve. Elles permettent donc :

- De se déplacer entre les modes de l'arbre principal vertical (voir chapitre 5.13), par exemple d'Absorbance à Configuration.
- En cours d'utilisation d'une méthode, elles permettent de rappeler le nom de l'analyse.
- D'afficher les limites du choix lors de la saisie d'un nombre.
- D'afficher les paramètres d'une méthode lorsque l'on est dans le menu mémoire.

### **5.5 LES FLECHES NAVIGATOR DROITE & GAUCHE**

Afin d'indiquer à l'utilisateur qu'il y a plusieurs choix possibles, deux flèches apparaissent de part et d'autre de l'afficheur.

- Les flèches Navigator Droite et Gauche permettent de basculer entre les différentes options proposées.
- La touche « **VAL** » permet de les valider.
- La touche « **ESC** » permet de revenir au menu principal sans prendre en compte la modification (dans le menu principal elle permet de revenir directement au mode Absorbance).
- Le **pavé numérique** ainsi que les touches **« DEL »** et **« MEM »** ne sont pas utilisées dans les menus sauf lors de la saisie du nom pour la sauvegarde d'une analyse.

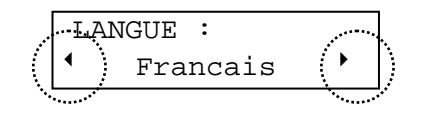

#### **5.6 MESURE DU ZERO**

A l'intérieur d'un mode de mesure, lorsque le PRIM pose la question « BLANC PRET ? », il y a lieu de répondre par « VAL » pour que le choix soit pris en compte. Dans tous les cas, l'utilisateur conserve la possibilité de faire le zéro en appuyant sur la touche **« 0/ZERO »** du clavier.

#### **5.7 LIMITES DE CONCENTRATION**

Mode mono-étalon et facteur : La concentration d'un échantillon n'est limitée que par la limite en Absorbance de l'appareil. (2.500Abs)

Mode multi-étalons : La concentration d'un échantillon ne pourra pas dépasser de plus de 10% la valeur du dernier étalon de la courbe.

#### **5.8 IMPRESSION DES RESULTATS**

Seules les valeurs numériques sont imprimées, elles comportent le nom de la méthode ainsi que la date et l'heure. Un espace est réservé pour la signature de l'utilisateur conformément aux exigences des Bonnes Pratiques de Laboratoire. Il n'est pas possible d'imprimer les graphiques.

### **5.9 LE MODE VEILLE (STAND-BY)**

La mise en veille de l'appareil peut être programmée automatiquement par l'utilisateur après un temps défini dans le menu configuration. Lorsque l'appareil est en veille, l'heure et la date sont affichées, la lampe et le rétro-éclairage s'éteignent.

Seule la touche Marche/Arrêt (I/O) permet de sortir du mode veille, et de retourner à l'affichage normal ; le PRIM fait à nouveau son autotest et se positionne dans le mode Absorbance.

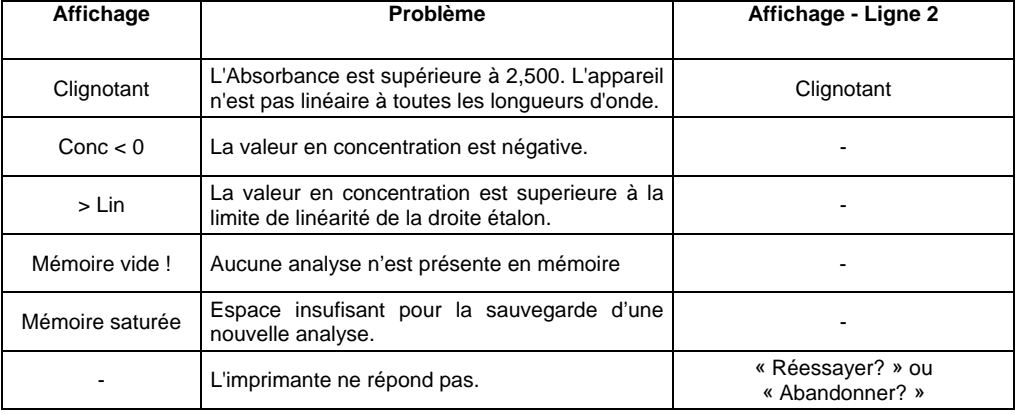

#### **5.10 LES MESSAGES UTILISATEURS**

## **5.11 LES MESSAGES D'ERREUR**

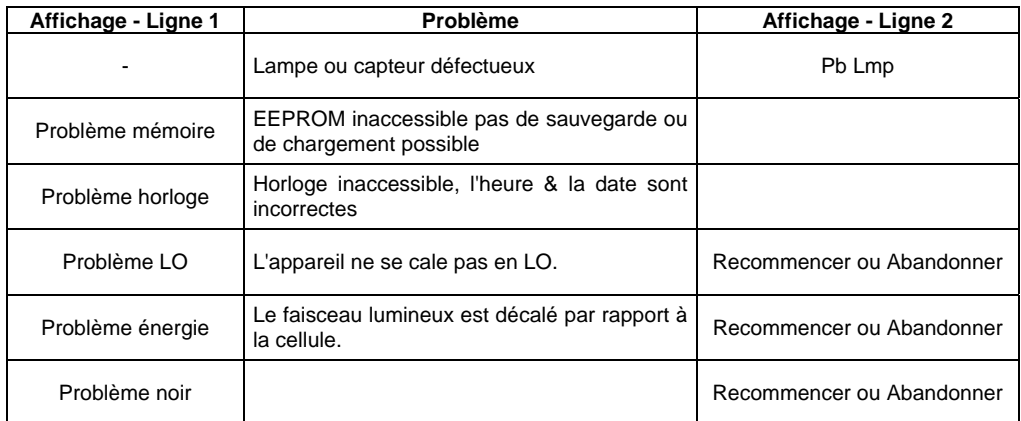

Dans tous les cas autres que le cas 1, contacter votre service après-vente.

## **5.12 AUTOTEST**

Lors de l'autotest, l'appareil affiche le type de test en cours.

Aucun des problèmes pouvant être détecté n'est bloquant. L'utilisateur conserve le choix de poursuivre ou de recommencer l'autotest.

Avant de démarrer l'autotest, l'appareil affiche le type de l'appareil (PRIM Light ou PRIM Advanced), la version du logiciel ainsi que le numéro de série de l'appareil :

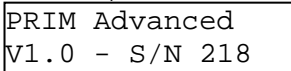

Il est prudent de noter ces informations sur un document afin de pouvoir les communiquer au service après-vente en cas de problème.

## **5.13 ORGANIGRAMME GENERAL**

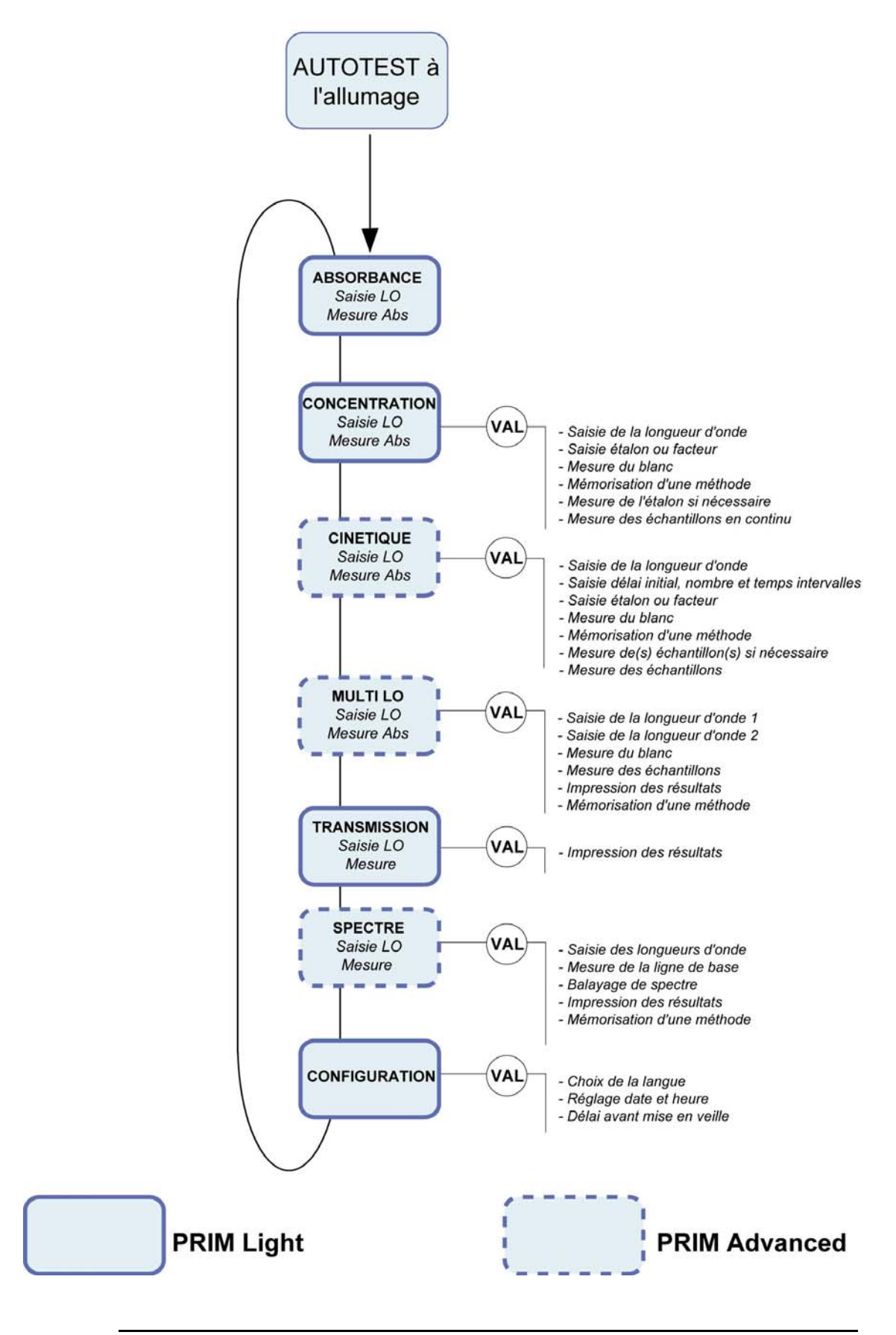

## **6 AUTOTEST**

#### **6.1 DESCRIPTION**

Lors de la mise en marche du PRIM (touche « I/O »), les étapes de test automatique sont les suivantes :

- Indication du type d'appareil (Light ou Advanced),
- Indication du numéro de version du logiciel,
- Indication du numéro de série de l'appareil,
- Recalibration en longueur d'onde,
- Positionnement de la roue porte-filtre,
- Test de la mémoire,
- Test de l'horloge interne.

## **6.2 ACCES A L'AUTOTEST.**

L'appareil passe en mode autotest lorsque l'utilisateur appuie sur la touche « I/O » à partir du mode veille (voir chapitre 5.9).

```
SECOMAM - PRIM light V1.0 - Nr 218 
16/12/1997 - 17h38 
Utilisateur : ...............
Autotest de mise en route 
Test lampe : Réussi 
Test EEPROM : Réussi 
Test horloge : Réussi 
Calibrage LO 441,9 
Calibrage LO 476,2 
Calibrage LO 528,7 
Calibrage LO 584,4 
Calibrage LO 684,7 
Calibrage LO 744,2 
Test longueur d'onde : Réussi 
Autotest : Réussi
```
## **7 ABSORBANCE**

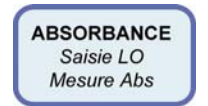

## **7.1 ACCES AU MODE ABSORBANCE**

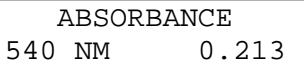

#### *7.1.1 A la mise en marche de l'appareil*

Après l'autotest, le mode Absorbance est sélectionné automatiquement.

#### *7.1.2 A partir du menu principal*

A partir de n'importe quelle position du menu principal, il est possible de revenir au mode Absorbance de deux manières :

- à l'aide des touches Navigator Haute & Basse  $(*)$ ,
- en pressant la touche « ESC ».

#### **7.2 SAISIE DE LA LONGUEUR D'ONDE**

Modifier la longueur d'onde en saisissant directement une nouvelle valeur à l'aide du pavé numérique. (La saisie de la longueur d'onde entraîne l'arrêt de l'affichage permanent de la valeur mesurée), confirmer la longueur d'onde par **« VAL »** 

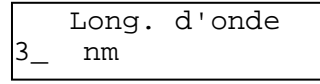

L'appareil se cale en longueur d'onde et affiche successivement :

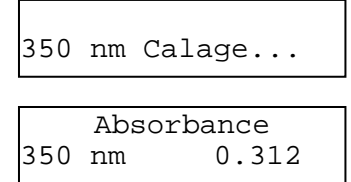

L'affichage indique en temps réel la valeur de la longueur d'onde et de l'Absorbance.

#### **7.3 MESURE DU ZERO**

Le zéro (blanc) s'effectue en pressant la touche **« 0/zero »**.

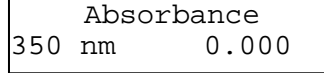

Les valeurs affichées par défaut sont toujours les dernières valeurs utilisées.

### **7.4 MESURE DE L'ECHANTILLON**

La mesure de l'échantillon est effectuée en continu, l'afficheur indique simultanément le mode, la longueur d'onde et l'Absorbance.

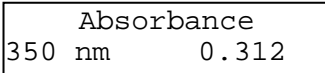

## **7.5 IMPRESSION DES RESULTATS**

L'impression des résultats s'effectue en appuyant sur la touche **« PRINT ».**  Les résultats apparaissent à l'imprimante de la manière suivante :

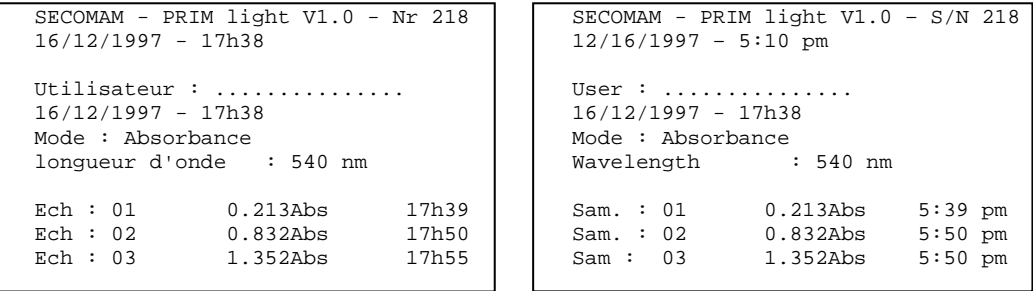

#### **7.6 QUITTER LE MODE**

Les flèches Navigator Haute & Basse permettent de sortir du mode Absorbance et de passer au mode de mesure suivant (voir Organigramme général § 5.13).

## **8 CONCENTRATION**

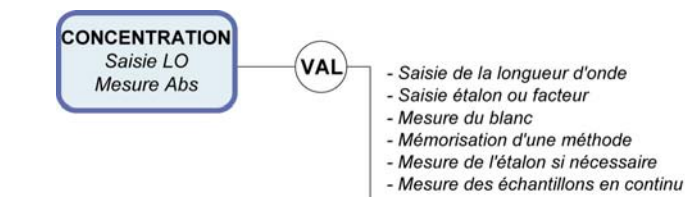

A partir du menu principal, sélectionner le mode Concentration à l'aide des touches Navigator Haute & Basse.

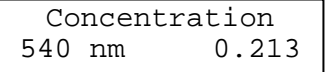

Valider le mode Concentration par 'VAL'.

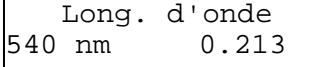

#### **8.1 SAISIE DE LA LONGUEUR D'ONDE**

Modifier la longueur d'onde en saisissant directement une nouvelle valeur à l'aide du pavé numérique. (la saisie de la longueur d'onde entraîne l'arrêt de l'affichage permanent de la valeur mesurée ), puis **« VAL ».** 

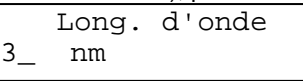

L'appareil se cale et affiche successivement :

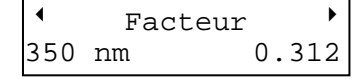

#### **8.2 SAISIE DE LA VALEUR DE L'ETALON OU DU FACTEUR**

Sélectionner « Facteur » ou « n Etalon » à l'aide des touches Navigator Gauche & Droite.

*PRIM Light n = 1 PRIM Advanced n = 1 à 8* 

Valider le choix par 'VAL' .

- dans le cas d'un Facteur (valeur maximale 9999)

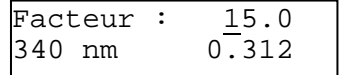

- dans le cas d'un Etalon (gamme maximale 0.001 à 9999)

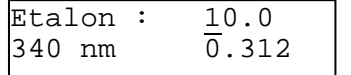

- dans le cas de n étalons (0.001 à 9999)

Cette étape n'existe plus<br>dans le cas d'une cas d'une méthode préprogrammée.

Cette étape n'existe plus dans le cas d'une méthode préprogrammée.

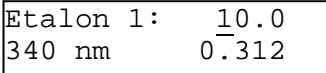

Valider ou modifier la valeur numérique proposée (dernière valeur utilisée ou calculée) grâce au pavé numérique, en saisissant directement la nouvelle valeur.

#### **8.3 MESURE DU BLANC**

L'appareil demande ensuite le blanc :

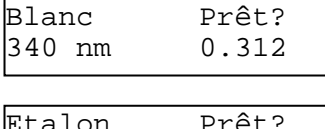

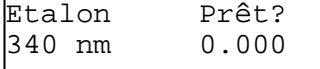

Insérer le blanc puis valider par « VAL », l'appareil effectue le zéro, puis passe à l'étape suivante.

#### **8.4 MESURE DE L'ETALON**

Insérer l'étalon puis valider, l'appareil effectue la mesure, l'afficheur indique la valeur du Facteur calculé ainsi que la concentration à absorbance 0.

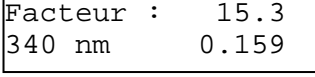

Le calcul effectué est une régression linéaire non forcée par zéro.

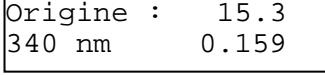

La touche « VAL » permet d'imprimer les valeurs mesurées et de passer à la mesure des échantillons de concentration inconnue.

La touche « DEL » permet de mesurer à nouveau l'étalon.

La mémorisation de la méthode, si elle est envisagée, doit être réalisée à cette étape (voir §13.1)

#### **8.5 MESURE DE PLUSIEURS ETALONS**

#### *Version PRIM Advanced uniquement !*

La droite étalon est de type régression linéaire et il faut avoir choisi au moins 2 étalons pour accéder à ce menu.

Insérer l'étalon demandé puis valider,

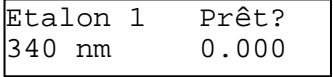

L'appareil effectue la mesure, l'afficheur indique la valeur de l'étalon. Valider pour imprimer la valeur et passer à l'étalon suivant.

La mesure du<br>blanc réinitialise réinitialise l'incrémentation automatique des échantillons.

## **PRIM** *Light & Advanced*

Les limites d'extrapolation de la droite étalon sont de 0 pour la valeur minimale et 10% de plus que la valeur du dernier étalon pour la valeur maximale

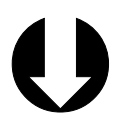

La touche « **0/ZERO»** permet de mesure du blanc et initialise le compteur des échantillons à 1 pour une nouvelle série.

Répéter l'opération jusqu'à ce que l'appareil affiche la valeur du facteur calculé à partir de la droite de régression. Les flèches Navigator Droite & Gauche permettent d'afficher l'ordonnée à l'origine de la courbe étalon.

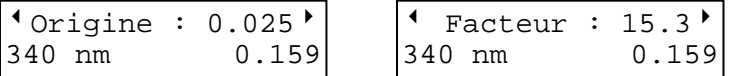

La touche VAL permet d'imprimer les valeurs mesurées et de passer à la mesure des échantillons. La touche DEL permet de mesurer à nouveau les étalons.

La mémorisation de la méthode, si elle est envisagée, doit être réalisée à cette étape (voir §13.1)

#### **8.6 MESURE DE L'ECHANTILLON**

Insérer l'échantillon de concentration inconnue.

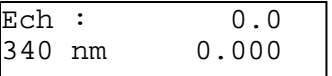

L'appareil effectue la mesure en continu, l'afficheur supérieur indique la valeur en concentration de l'échantillon.

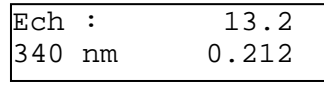

Dans le cas d'une concentration multi-étalonnée, les valeurs des échantillons superieures de plus de 10% à celles du dernier étalon de la gamme ne sont pas admises, l'afficheur indique **« > Lin ».** 

Les valeurs négatives de concentration ne sont pas admises, l'afficheur indique « **Conc<0 ».**

#### **8.7 IMPRESSION DES RESULTATS**

La touche « VAL » permet d'imprimer la valeur de l'échantillon et incrémente le numéro de l'échantillon.

La touche « PRINT » permet d'imprimer l'échantillon sans incrémenter le numéro de l'échantillon (elle permet de tenter une nouvelle impression si le logiciel est configuré sans imprimante.)

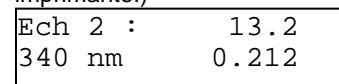

Les résultats apparaîssent à l'imprimante de la manière suivante :

#### dans le cas d'un facteur : dans le cas d'un étalon :

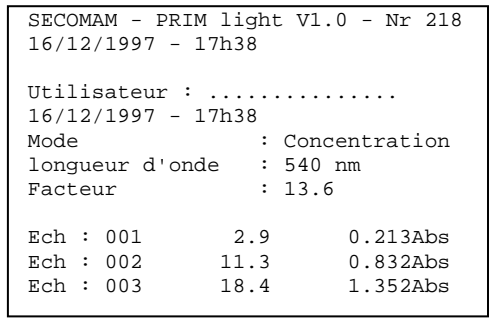

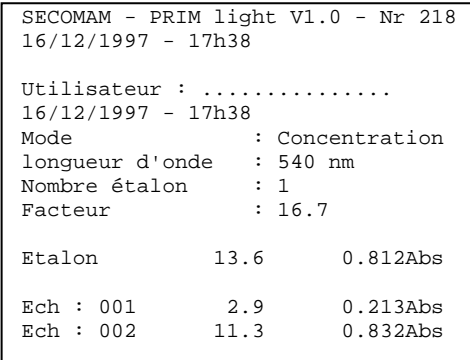

dans le cas de plusieurs étalons :

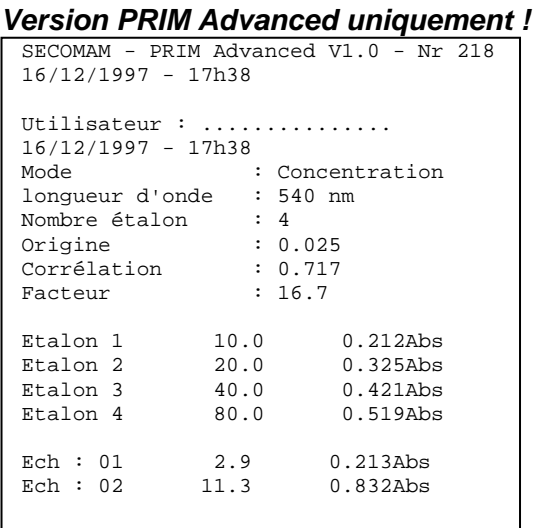

#### **8.8 QUITTER LE MODE**

La touche « ESC » permet de quitter le mode « Concentration » et de revenir au menu principal.

## **9 CINETIQUE**

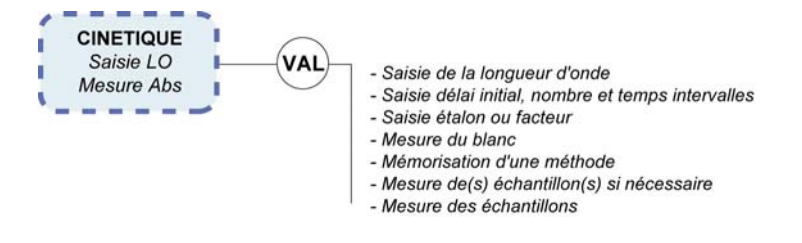

#### *Version PRIM Advanced uniquement !*

A partir du menu principal, sélectionner le mode Cinétique à l'aide des touches Navigator Haute & Basse.

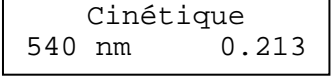

Valider le mode Cinétique par « VAL ».

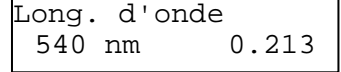

### **9.1 SAISIE DE LA LONGUEUR D'ONDE**

Modifier la longueur d'onde en saisissant directement une nouvelle valeur à l'aide du pavé numérique. ( la saisie de la longueur d'onde entraîne l'arrêt de l'affichage permanent de la valeur mesurée ), puis **« VAL ».**

Long. d'onde 3\_ nm

L'appareil se cale et affiche successivement :

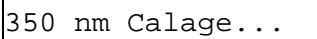

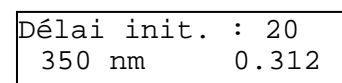

L'affichage indique en temps réel la valeur de la longueur d'onde et de l'Absorbance.

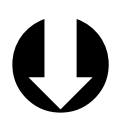

Les limites d'une valeur peuvent être visualisées instantanément en pressant une des touches Navigator haute ou basse !

## **9.2 PROGRAMMATION DU TEMPS DE MESURE**

#### *9.2.1 Délai initial*

Limites de 0 à 240 secondes.

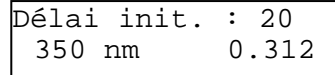

Valider ou modifier la valeur numérique proposée (dernière valeur utilisée) grâce au pavé numérique, en saisissant directement la nouvelle valeur.

Cette étape n'existe plus dans le cas d'une méthode préprogrammée.

#### *9.2.2 Temps d'intervalle*

Limites de 1 à 240 secondes.

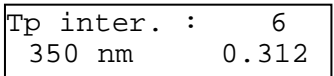

Valider ou modifier la valeur numérique proposée (dernière valeur utilisée) grâce au pavé numérique, en saisissant directement la nouvelle valeur.

#### *9.2.3 Nombre d'intervalles*

Limites 1 à 25 intervalles.

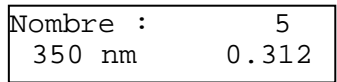

Valider ou modifier la valeur numérique proposée (dernière valeur utilisée) grâce au pavé numérique, en saisissant directement la nouvelle valeur.

Cette étape n'existe plus dans le cas d'une méthode préprogrammée.

### **9.3 SAISIE DU FACTEUR OU DE L'ETALON**

Le facteur permet de calculer l'activité enzymatique. Il est par défaut égal à 1.

L'étalon permet de réaliser une cinétique sur un étalon. L' Abs./min est calculée, puis le facteur correspondant est mémorisé.

Sélectionner « Facteur » ou « Etalon » à l'aide des flèches Gauche & Droite.

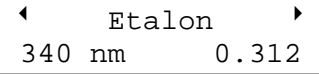

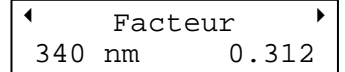

Valider le choix par « VAL ». - dans le cas d'un Facteur (9999 Max.)

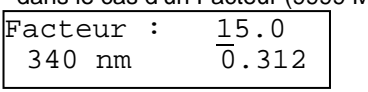

- dans le cas d'un Etalon Etalon :  $\frac{10.0}{0.312}$ 340 nm

#### **9.4 MESURE DU BLANC**

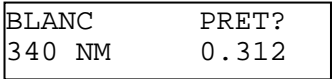

Insérer le blanc puis valider, l'appareil effectue le zéro, puis passe à l'étape suivante : La mémorisation de la méthode, si elle est envisagée, doit être réalisée à cette étape (voir §13.1)

#### **9.5 MESURE DE L'ETALON**

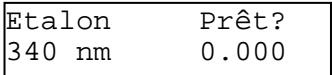

Insérer l'étalon puis valider, l'appareil effectue la mesure, l'afficheur indique la valeur du Facteur calculé.

## **PRIM** *Light & Advanced*

Une fois le temps total de la Cinétique écoulé, l'afficheur indique l'activité ainsi que la pente en Abs./minute.

Les flèches Navigator Droite et Gauche permettent d'afficher la pente de l'étalon.

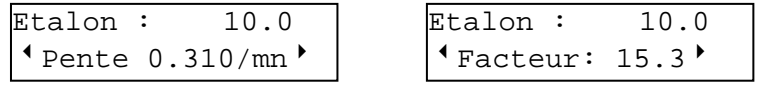

Valider et imprimer la valeur par 'VAL'.

Les valeurs des pentes intermédiaires en Abs./min peuvent être affichées à l'aide des flèches **Droite et Gauche**.

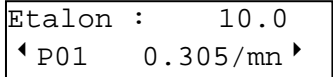

La touche VAL permet d'imprimer les valeurs mesurées et de passer à la mesure des échantillons.

La touche DEL permet de mesurer à nouveau l'étalon.

La mémorisation de la méthode, si elle est envisagée, doit être réalisée à cette étape (voir §13.1)

#### **9.6 MESURE DE L'ECHANTILLON**

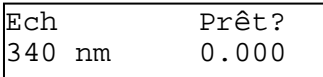

Insérer l'échantillon et lancer la Cinétique par **'VAL'**

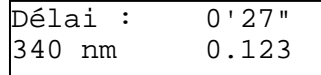

Le délai initial est affiché et le temps décompté. L'absorbance est affichée en continu. Une fois le délai initial écoulé, l'afficheur décompte le temps de la Cinétique. L'absorbance est affichée en continu.

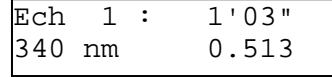

Une fois le temps total de la Cinétique écoulé, l'afficheur indique l'activité ainsi que la pente en Abs./minute.

Les valeurs des pentes intermédiaires en Abs./min peuvent être affichées à l'aide de la touche Navigator **Droite**.

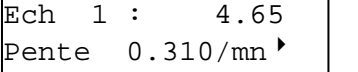

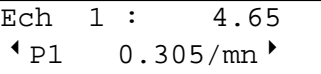

La touche « **VAL** » lance une nouvelle Cinétique sans modification des paramètres.

#### **9.7 IMPRESSION DES RESULTATS**

L'impression des résultats s'effectue :

- automatiquement à la fin de la Cinétique.
- manuellement en appuyant sur **« PRINT »**.

Les résultats apparaîssent à l'imprimante comme suit :

```
SECOMAM - PRIM Advanced V1.0 - Nr 218 
16/12/1997 - 17h38 
Utilisateur : ...............
16/12/1997 - 17h38 
Mode : Cinétique 
longueur d'onde : 540 nm 
Délai initial : 30 secondes 
Nombre intervalle : 4 
Temps intervalle : 25 secondes 
Facteur : 13.6
Ech 01 : 
 T0 - 0.210Abs 
 T1 - 0.230Abs 
  T2 - 0.250Abs<br>
T3 - 0.270Abs<br>
T4 - 0.300Abs<br>
T4 - 0.300Abs<br>
T4 - 0.300Abs<br>
T4 - 0.300Abs T3 - 0.270Abs P2 = 0.307/minute 
 T4 - 0.300Abs P3 = 0.309/minute 
Activité : 4.161 Pente = 0.306/minute 
Ech 02 : 
   T0 - 0.317Abs 
   T1 - 0.335Abs 
 T2 - 0.355Abs P1 = 0.016/minute 
 T3 - 0.370Abs P2 = 0.017/minute 
 T4 - 0.400Abs P3 = 0.019/minute 
Ech : 002 11.3 0.832A 
Ech : 003 18.4 1.352A
```
#### **9.8 QUITTER LE MODE**

La touche « ESC » permet de quitter le mode 'Cinétique' et de revenir au menu principal.

# **10 MULTI LONGUEURS D'ONDE**

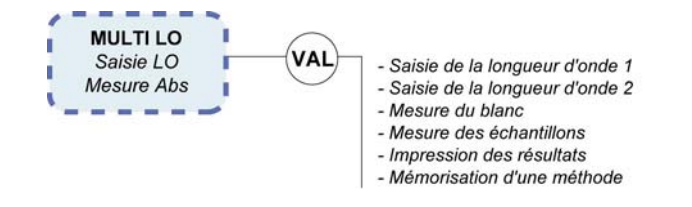

#### *Version PRIM Advanced uniquement !*

A partir du menu principal, sélectionner le mode Multi LO à l'aide des touches Navigator Haute & Basse.

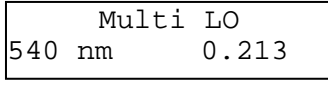

Valider le mode Multi LO par 'VAL'.

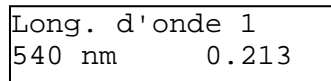

#### **10.1 SAISIE DES LONGUEURS D'ONDE**

Modifier la longueur d'onde 1 en saisissant directement une nouvelle valeur à l'aide du pavé numérique. ( La saisie de la longueur d'onde entraîne l'arrêt de l'affichage permanent de la valeur mesurée ), puis **« VAL ».** 

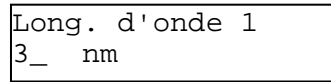

Répéter les opérations ci-dessus pour la saisie de longueur d'onde 2 (550 nm). L'appareil se cale et affiche successivement :

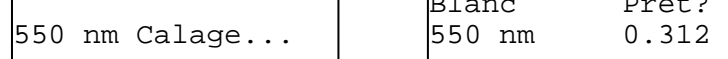

r

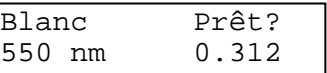

#### **10.2 MESURE DU BLANC**

Insérer le blanc puis valider, l'appareil effectue le zéro sur les 2 longueurs d'onde

Cette étape n'existe plus dans le cas d'une méthode préprogrammée.

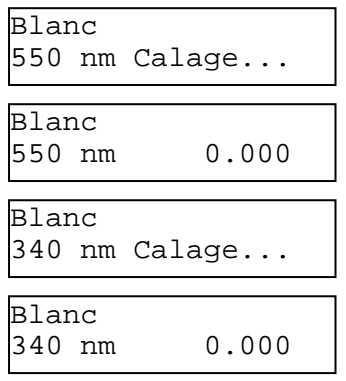

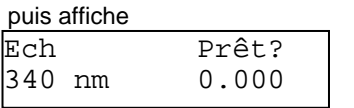

### **10.3 MESURE DE L'ECHANTILLON**

Insérer l'échantillon puis valider, l'appareil effectue la mesure sur les 2 longueurs d'onde

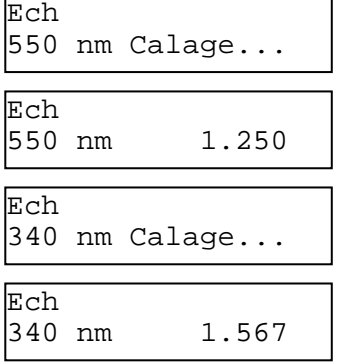

puis affiche les résultats en rapport (ratio) et différence d'absorbance (delta) :

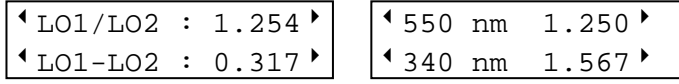

Les valeurs des absorbances des deux longueurs d'onde respectives peuvent être affichées à l'aide de la touche Navigator **Droite**.

La touche **'VAL'** lance une nouvelle mesure sans modification des paramètres.

## **10.4 IMPRESSION DES RESULTATS**

L'impression des résultats s'effectue : automatiquement à la fin de la mesure. manuellement en appuyant sur « **PRINT ».**

```
SECOMAM - PRIM Advanced V1.0 - Nr 218 
16/12/1997 - 17h38 
Utilisateur : ................
16/12/1997 - 17h38 
Mode : Multi longueur d'onde 
longueur d'onde 1 : 540 nm 
longueur d'onde 2 : 610 nm 
Ech 01<br>LO1/LO2 = 0.104LO1-LO2 = -1.090 LO1 : 0.127Abs 
   LO2 : 1.217Abs 
Ech 02<br>LO1/LO2 = 0.284LO1-LO2 = -0.691 LO1 : 0.274Abs 
    LO2 : 0.965Abs
```
### **10.5 QUITTER LE MODE**

La touche « ESC » permet de quitter le mode « Multi LO » et de revenir au menu principal.

## **11 TRANSMISSION**

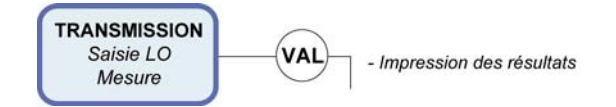

A partir du menu principal, sélectionner le mode Transmission à l'aide des touches Navigator Haute & Basse.

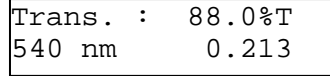

L'impression des résultats s'effectue en appuyant sur la touche **« PRINT ».**  Les résultats apparaîssent à l'imprimante comme suit :

```
SECOMAM - PRIM Advanced V1.0 - Nr 218 
16/12/1997 - 17h38Utilisateur : ................
16/12/1997 - 17h38 
Mode : Transmission
longueur d'onde : 540 nm 
Ech : 001 87.0%T 0.213Abs 
Ech : 002 23.5%T 0.832Abs 
Ech : 003 17.9%T 1.352Abs
```
#### **11.1 QUITTER LE MODE**

La touche « ESC » permet de quitter le mode « Transmission » et de revenir au menu principal.

## **12 SPECTRE**

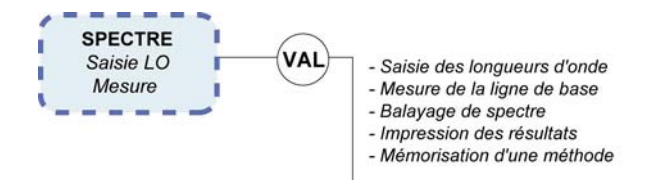

La visualisation du spectre se fait exclusivement sur imprimante externe équipée d'un mode d'impression graphique.

Les imprimantes graphiques compatibles sont les suivantes :

- Citizen IDP562 RS
- Epson LX300 +
- Kyosha KYOLINE

**Remarque :** SECOMAM ne garantit pas le fonctionnement du spectre avec toute autre imprimante que celles recommandées. Un essai de fonctionnement sera impératif pour vérifier la bonne compatibilité notamment au niveau de l'impression des graphiques.

#### **12.1 MODE OPERATOIRE**

#### *12.1.1 Mise en route et utilisation*

A la mise sous tension du spectrophotomètre, l'écran indique le type PRIM.

#### *12.1.2 Balayage de spectre*

A partir du menu principal, sélectionner le mode SPECTRE à l'aide des touches Navigator Haute & Basse.

Spectre<br>0.213 540 nm 0.213

Valider le mode Spectre par **'VAL'**, l'écran suivant apparaît :

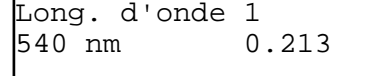

#### *12.1.3 Saisie des longueurs d'onde*

Remarque : cette étape n'existe plus lorsqu'on rappelle une méthode préprogrammée.

Modifier la longueur d'onde 1 en saisissant directement une nouvelle valeur à l'aide du pavé numérique (la saisie de la longueur d'onde entraîne l'arrêt de la mesure d'absorbance en temps réel), puis presser **'VAL'** 

```
Long. d'onde 1
330 nm
```
900 nm

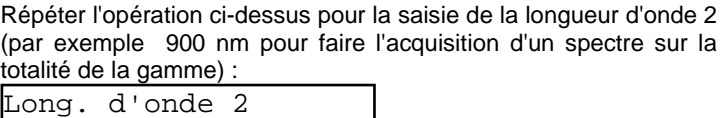

Attention ! La longueur d'onde 1 doit impérativement être inférieure à la longueur d'onde 2.

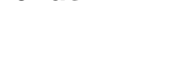

L'appareil se cale, imprime l'entête de la méthode sur l'imprimante externe, puis affiche :

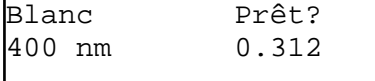

#### *12.1.4 Mesure de la ligne de base*

Avant toute mesure de spectre, le PRIM doit réaliser une mise en mémoire de l'ensemble des valeurs de blanc sur la gamme de longueurs d'onde sélectionnées. Ces valeurs seront ensuite soustraites des valeurs mesurées sur l'échantillon. Cette mise en mémoire des blancs s'appelle une ligne de base.

Afin de réaliser la ligne de base, insérer le blanc puis valider, l'appareil effectue la mesure de la ligne de base entre les 2 longueurs d'onde sélectionnées :

Ligne de base Zéro...

Une fois la ligne de base mémorisée, l'écran suivant apparaît :

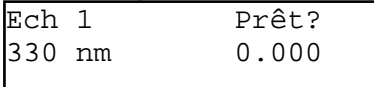

#### *12.1.5 Mesure de l'échantillon*

Insérer l'échantillon N°1 puis valider par **'VAL'**, les écrans suivants apparaissent :

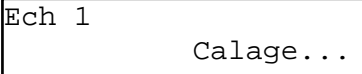

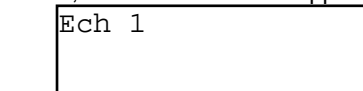

Le PRIM mesure l'ensemble des valeurs d'absorbance de l'échantillon sur la gamme de longueurs d'onde sélectionnées et déduit automatiquement les valeurs d'absorbance de la ligne de base.

Une fois que la mesure du spectre est réalisée, PRIM demande si l'impression des pics et des valleys est souhaitée et affiche l'écran suivant :

Pics / Valleys Oui

Sélectionner OUI à l'aide des flêches Navigator gauche et droite; PRIM calcule les valeurs des pics et des vallées (maximum et minimum d'absorbance). Cette opération peut prendre plusieurs secondes suivant le nombre de valeurs à calculer. Une fois le calcul réalisé, le PRIM lance automatiquement l'impression et affiche l'écran suivant :

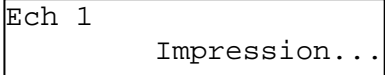

A la fin de l'impression, le PRIM est prêt à effectuer la mesure de spectre sur un nouvel échantillon et affiche l'écran suivant :

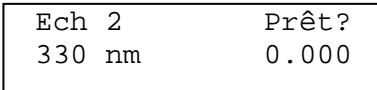

La touche **'VAL'** lance un nouveau balayage de spectre en reprenant la même ligne de base et la même gamme que pour l'échantillon n°1. Pour effectuer une nouvelle ligne de base ou programmer une nouvelle gamme, sortir du mode par **'ESC'** puis reprogrammer un nouveau balayage.

#### *12.1.6 Impression des résultats*

L'impression du spectre est envoyée automatiquement à l'imprimante externe avec calcul automatique des pics et des vallées.

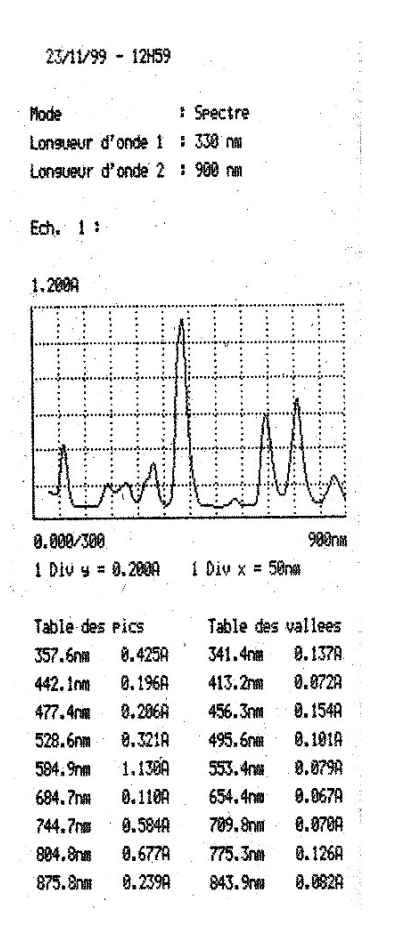

#### *12.1.7 Quitter le mode*

La touche **'ESC'** permet de quitter le mode 'SPECTRE' et de revenir au menu principal.

#### *12.1.8 Mise en mémoire*

La mise en mémoire d'une méthode de mesure de balayage de spectre s'effectue de la même façon que la mise en mémoire des méthodes courantes. Se reporter aux chapitres correspondants.

#### *12.1.9 Remarques*

Seuil de détection des pics et des vallées.

Ce seuil est de 10 mAbs. C'est à dire que pour qu'un pic ou qu'une vallée apparaisse dans la liste, la variation d'absorbance doit être au minimum de 10mAbs.

#### Limites du graphique.

Pour une plus grande lisibilité, les valeurs des limites inférieure et supérieure de l'axe des longueurs d'onde se terminent toujours par une dizaine. Par exemple, si la gamme de mesure est de 456 à 781 nm, l'impression indiquera 450 à 790 nm.

Indications supplémentaires.

Pour faciliter la lecture, le PRIM indique la valeur du pas de l'axe des ordonnées et de l'axe des abscisses sous le graphique.

#### Mise à l'échelle automatique.

Le PRIM met automatiquement le graphique à l'échelle optimale. Il est donc possible de zoomer sur une partie d'intérêt du spectre. Les pics et vallées listés sous le graphique seront ceux compris dans les limites du zoom.

#### Limite du nombre de pics et de vallées

Pour une meilleure lisibilité, le nombre de pics et de vallées imprimés est volontairement limité à 20 pics et 20 vallées. Si l'échantillon comporte plus de pics et de vallées que cette limite, il est recommandé de réaliser la mesure du spectre en deux parties.

# **13 METHODES**

A partir du menu principal, sélectionner le mode « Méthodes » à l'aide de la touche **« MEM ».**

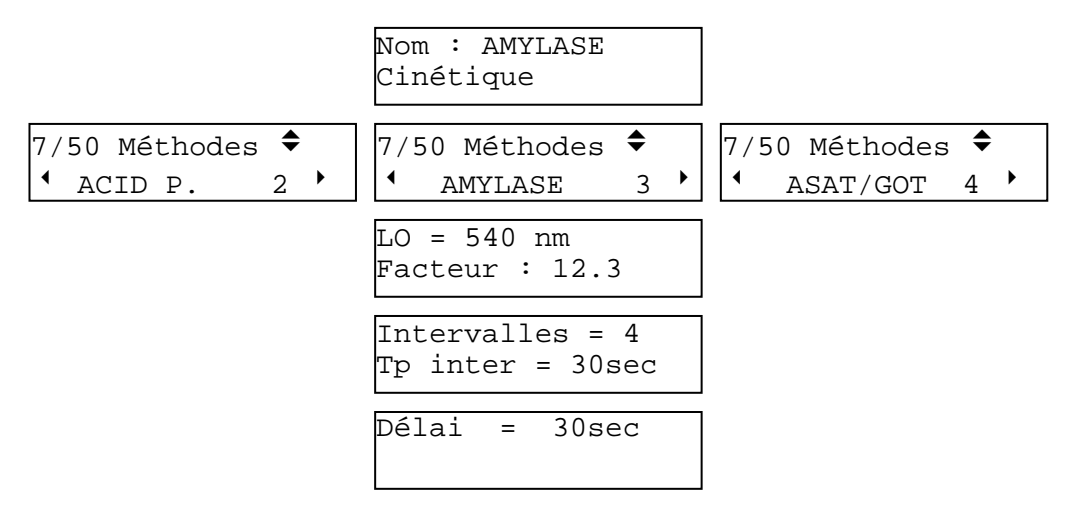

La ligne supérieure indique le nombre de méthode en mémoire / nombre total de mémoires. La ligne inférieure indique le nom de la méthode ainsi que son numéro de mémoire. Les méthodes sont triées dans l'ordre alphabétique.

Sélectionner la méthode souhaitée à l'aide des flèches Droite & Gauche.

#### **13.1 SAUVEGARDE D'UNE METHODE**

La touche **« MEM »** permet de sauvegarder une méthode. Cette touche prend la fonction Sauvegarde uniquement dans les cas suivants :

Si il reste une ou plusieurs mémoires de libres.

Si, en mode Cinétique, le délai initial, le nombre d'intervalle, le temps d'intervalle sont déjà déterminés.

Si, en mode Concentration, le type de calcul est déjà précisé (Etalon ou Facteur) ainsi que la valeur du Facteur (**concentration ET Absorbance** de ou des étalons).

L'appareil demande alors de saisir le nom de la méthode (sur 8 lettres).

Au début de la saisie le nom par défaut est composé de 8 blancs ou du nom de la méthode préchargée.

- Les flèches **« Gauche »** et **« Droite »** permettent de modifier la lettre.
- La touche **« ESC »** en cours de saisie quitte ce menu sans sauvegarder et revient à l'écran d'appel
- La touche **« VAL »** permet de valider une lettre.
- La touche **« DEL »** permet de modifier la lettre précédente.
- La touche **« MEM »** permet de valider le nom et de sauver la méthode.

Nom: ALBUM  $*$  HIJKL  $-M-$  NOPQ $*$ 

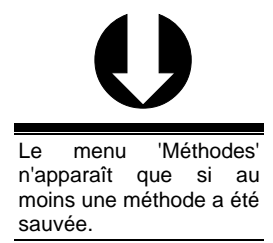

 L'ensemble des paramètres de la<br>méthode affichée méthode peuvent être visualisés à l'aide des flèches Haute & Basse !

**Si le nom de la méthode existe déjà, le logiciel demande confirmation avant d'écraser l'ancienne méthode (le choix par défaut est « NON »\*).** 

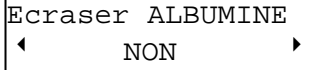

### **13.2 CHARGER UNE METHODE**

Pour charger l'analyse sélectionnée il suffit de la valider par **'VAL'**.

 $7/50$  Méthodes  $\triangleleft$  $\longleftarrow$  ACID P. 2  $\longleftarrow$ 

Les paramètres de la méthode sont imprimés automatiquement. Le logiciel se positionne directement dans le mode sélectionné, prêt à effectuer une mesure.

Lors du prochain accès aux méthodes, le logiciel sera positionné sur la dernière méthode chargée.

## **13.3 EFFACER UNE METHODE**

Pour effacer l'analyse précédemment sélectionnée il suffit de la valider par **'SUP'**.

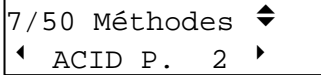

Pour chaque suppression de méthode prédéfini, le logiciel demande confirmation (le choix par défaut est 'NON').

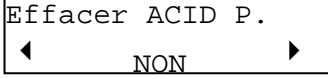

# **14 CONFIGURATION**

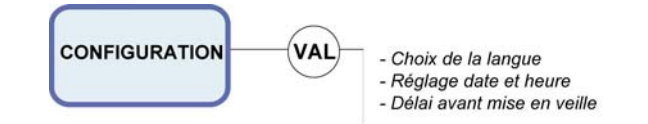

A partir du menu principal, sélectionner le mode 'Configuration' à l'aide des touches Navigator Haute & Basse.

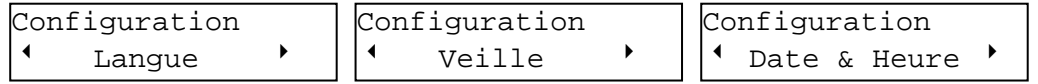

Sélectionner l'option voulue à l'aide des Flèches Droite & Gauche puis **« VAL ».** 

#### **14.1 LANGUE**

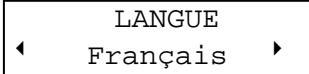

Sélectionner l'option voulue parmi Français, Anglais, Espagnol, Italien et Allemand à l'aide des flèches Droite & Gauche puis **« VAL ».** 

#### **14.2 DATE**

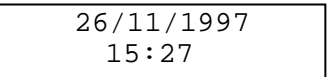

Modifier les valeurs en appyuant sur la touche 'SUP' ou saisir directement la nouvelle valeur. Du jour. Valider les paramètres par **« VAL ».** 

#### **14.3 VEILLE**

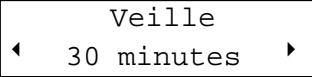

Sélectionner l'option voulue parmi 15, 30, 60 minutes et Aucune à l'aide des touches Navigator Droite & Gauche puis **'VAL'.** Si le PRIM n'a pas été utilisé pendant le délai

programmé, il se positionne automatiquement en mode veille.

## **15 SORTIE RS 232**

#### **15.1 CONNECTEUR DU PRIM**

Connecteur male 9 broches

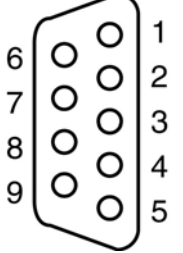

Fig Connecteur 9 broches vu de l'extérieur, face arrière **{** XE "RS232 C" **}**

- 5- MASSE
- 3- TXD PRIM VERS L'IMPRIMANTE.
- 2- CTS TERMINAL VERS PRIM

#### **15.2 FORMAT DES DONNEES**

1 START BIT - 8 S BITS - 1 STOP BIT - PAS DE PARITE CR = CR +LF (Retour Chariot = Retour Chariot + Avance Papier). Vitesse de transmission : 9600 bauds

#### **15.3 IMPRIMANTE**

En mode non graphique (tous modes sauf balayage de spectre), la plupart des imprimantes séries sont compatibles. En mode graphique balayage de spectre **(PRIM Advanced uniquement)** les imprimantes compatibles sont les suivantes :

- Citizen IDP562RS (câble de connexion ref. 0X6789)
- Epson LX300+ (câble de connexion ref. 0X6789)
- Kyosha Kyoline (câble de connexion ref. 0X6798)

**Remarque** : Veuillez à utiliser exclusivement le cable de connexion fourni par SECOMAM

#### *15.3.1 Configuration de l'imprimante Citizen IDP562RS*

Avant la mise en route, ajuster la position des 10 micro-interrupteurs situés sous l'imprimante de la façon suivante :

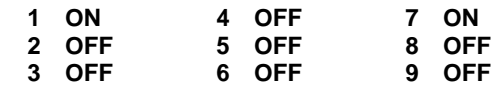

**OFF :** Interrupteur en position basse

**ON** : Interrupteur en position haute (voir schema 1).

Si la position des micro-interrupteurs n'est pas ajustée comme mentionné ci-dessus, le tracé du spectre risque d'être perturbé.

En cas de doute, merci de contacter le service après-vente de votre distributeur.

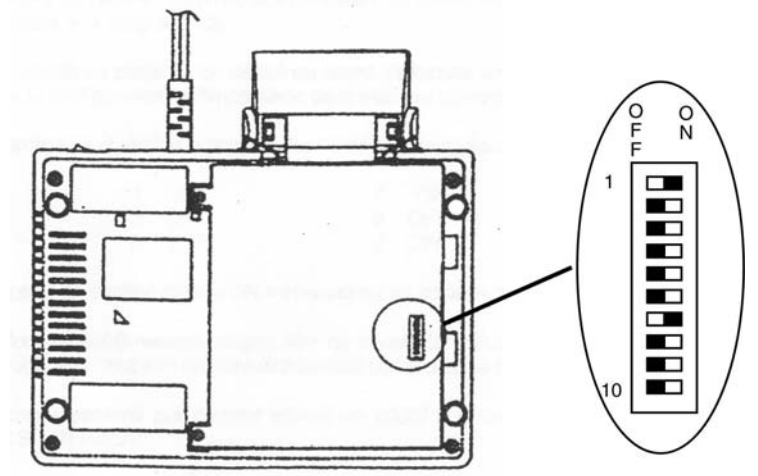

Schema 1 : Position microswitch pour imprimante Citizen IDP 562 RS

#### *15.3.2 Configuration de l'imprimante EPSON LX 300+ :*

Ce guide de configuration est dédié aux PRIM et Anthélie Light et Advanced pour une utilisation standard. Pour toute utilisation personnalisée ainsi que pour l'utilisation générale de l'imprimante, veuillez vous reporter au manuel d'utilisation de la LX 300+.

#### **Impression des paramètres par défaut**

- a) L'imprimante est éteinte (OFF).
- b) Insérez une feuille A4 dans le chargeur ou du papier continu dans le tracteur (pensez à positionner le levier à droite du chargeur dans la position correspondant au type de papier utilisé).
- c) Appuyez sur le bouton ON tout en maintenant le bouton Tear OFF enfoncé pendant quelques secondes.
- d) L'imprimante édite les paramètres de la langue programmée par défaut.
- e) Vous pouvez changer la langue dans laquelle seront imprimés les instructions et les paramètres (à l'aide du bouton LF/FF; l'état de la programmation est indiqué par les deux LEDs situées à gauche et la LED Pause.
	- Sur le papier, les symboles signifient :
- Diode noire = éteinte.
- Diode blanche = allumée.
- Diode blanche surmontée de trois traits = clignotante.
- f) Appuyez sur Tear OFF (puis sur Pause l'imprimante s'est mise en pause durant le changement de feuille) : alimentez l'imprimante en papier tant que celle-ci n'a pas achevé cette impression (environ 4 pages).
- g) L'impression indique la configuration complète de l'imprimante.

#### **Modification des paramètres**

h) En appuyant sur la touche Tear OFF vous sélectionnez les menus principaux et vous naviguez dans les sous-menus via la touche LF/FF. Le menu de départ par défaut est « longueur de page pour tracteur ».

Exemple :

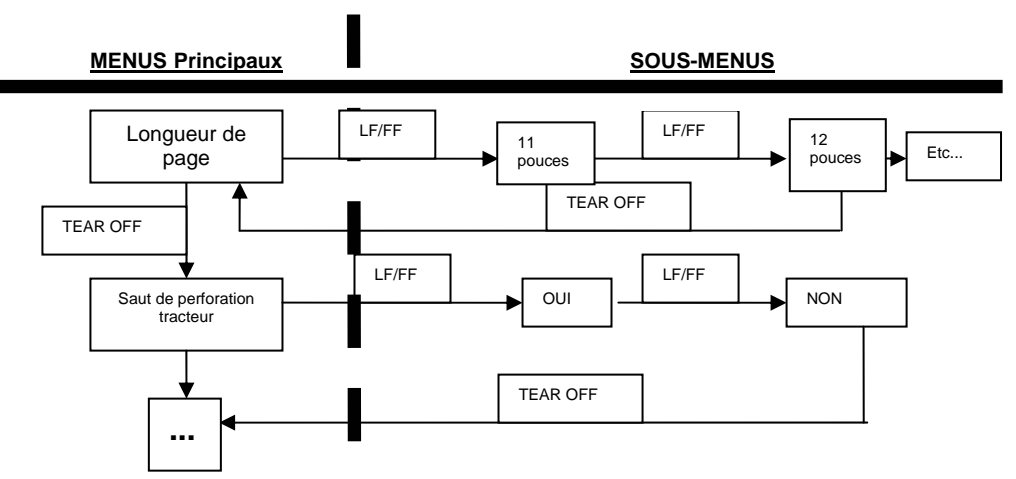

- i) Ces menus sont organisés de façon circulaire, ainsi le dernier menu ou sous menu dépassé, une pression sur Tear Off ou LF/FF vous dirigera vers le premier menu de la liste.
- j) La configuration est la suivante pour l'impression sur PRIM et Anthélie :
	- Longueur de page pour tracteur : 70/6 (A4)
	- Saut de perforation : NON
	- Dégagement automatique : NON
	- Saut de ligne automatique : OFF
	- Direction d'impression : Bi-D
	- Emulation : ESC/P
	- 0 barré : 0
	- Super épreuve : OUI
	- Interface : parallèle ou série si câble RS232 C
	- Temps d'attente interface : 10 secondes
	- Vitesse en bauds : 9600 bps
	- Parité : aucune
	- Longueur des données : 8 bits
	- Mode bidirectionnel de l'interface parallèle : OUI
	- Transfert en mode paquet : Auto
	- Table de caractères : PC 437
	- Table de caractères internationale : Italique USA
	- Temporisation avant chargement de la feuille : 1,5 secondes
	- Buzzer : OUI
	- Auto CR (IBM 2380 Plus) : NON
- k) Eteignez l'imprimante afin de sauvegarder les paramètres avec le bouton ON/OFF.

# **16 COLISAGE**

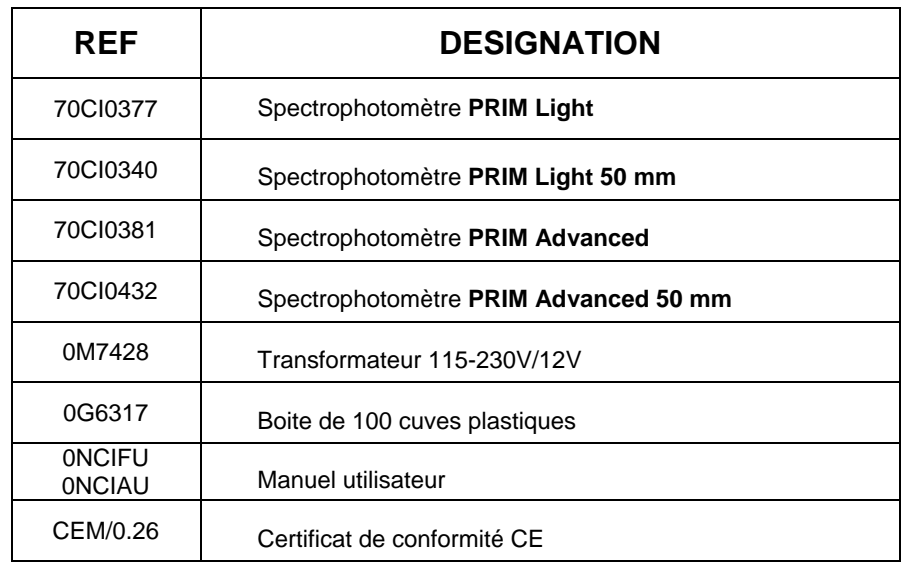

# **17 CERTIFICAT CE**

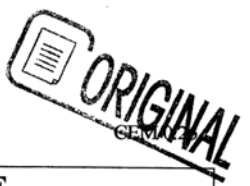

#### **DECLARATION CE DE CONFORMITE CE CONFORMITY DECLARATION**

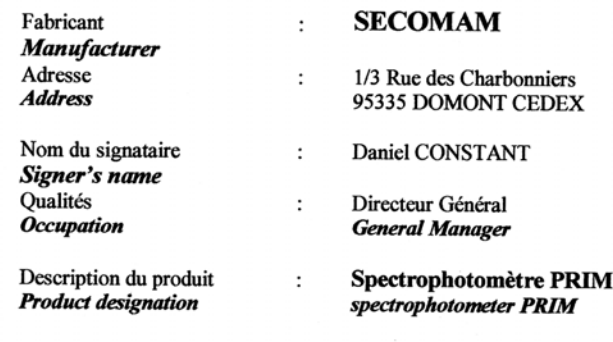

Réf: 70CI0377 / 70CI0430 / 70CI0381 / 70CI0432

Le produit identifié ci-dessus est déclaré conforme aux dispositions de : The product above mentioned is in compliance with :

> · la Directive du Conseil de l'Union Européenne du 3 mai 1989 concernant le rapprochement des législations des Etats Membres relatives à la Comptabilité ElectroMagnétique (89/336/CEE) (JOCE 23.05.89 L 139/19-26).

European Union Council Directive of may, 3rd, 1989 regarding the reconciliation of union members legislations relative to Electromagnetic Compatibility (89/336/CEE) (JOCE 23.05.89 L 139/19-26).

la Directive Basse Tension concernant la sécurité des personnes, des animaux et des biens lors de l'emploi des matériels électriques destinés à être employés dans certaines limites de tensions  $(73/23/\text{CEE})$ 

Low Voltage Directive regarding people, animals and goods security during the use of electrical materials which should be employed within certain voltage limits (73/23/CEE).

Cette conformité est présumée par référence aux spécifications suivantes : This conformity is presumed to the following specifications :

Norme EN 50082-1 Edition 1992 – Norme générique d'immunité. EN 50082-1 Standard - 1992 Edition - Immunity Generic Standard EN 55022 Classe B Edition 1987 - Norme générique d'émission EN 55022 1 Standard B Class - 1987 Edition - Emission Generic Standard EN 61010-1 Règles de sécurité pour appareils électriques de mesurage, de régulation et de laboratoires. EN 610101-1 Standard - Security rules for measuring, regulation and laboratory electrical appliances.

Etabli à DOMONT / Established in DOMONT 05/04/98

Signature